#### **Q PQ Labs**

### MULTI-TOUCH G5/G4 QUICK START GUIDE

- Please check if all the items below are included in your package.
- $\star$  PQ Labs reserves the right to change or modify the shape or color of accessories below at any time without notice

PACKING LIST 1 Quick Start Guide Driver Installation CD (optional) Screws Screw-Driver  $\qquad \qquad \blacksquare$ Overlay Adhesive Tape 0.3mm thickness USB Cable G4 only

Y-axis **Segments** 

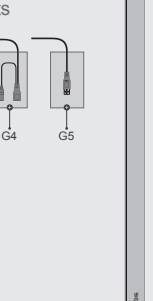

Thank you for your purchase of a PQ Labs Multi-Touch Overlay. This product turns a normal display into an interactive touch screen. You can control a computer application simply by touching the screen. Our valued clients have the option between four different models, listed below:

> • **Dual** supports 2 touch points • **Basic** supports 6 touch points • **Standard** supports 12 touch points • **Plus** supports 32+ (unlimited) touch points

# **GLOSSARY**

**Display: Display Area:** Refers to the monitor, usually an LCD, LED or Plasma, although works with projector too. Refers to the area of the display that the overlay will cover, and should be responsive to touch inputs with an overlay mounted.

PRODUCT INTRODUCTION

**Multi-Touch Overlay:**

Hardware that turns a normal display into an interactive touch screen

#### **Segment:**

3

2

A multi-Touch overlay is consist of two X-axis segments and 2 Y-axis segments.

#### **Touch Points:**

The number of touch inputs that the overlay will recognize simultaneously.

#### **Ghost Point:**

Refers to touch points that sensors may not recognize correctly due to limitations of the technology.

#### **Gestures:**

Natural hand movements used as shortcuts in place of the keyboard and mouse e.g. swiping a hand across a touch screen to change frames.

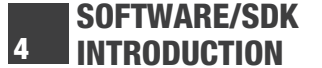

The latest operating systems from Microsoft and other vendors already support multi-touch gestures. Touch Screen supports up to 32+ (unlimited) touch points simultaneously, without ghost points.

We also include free SDK and demo codes to encourage users to develop their own apps and unique gestures.

## **Write Multi-Touch Apps for Windows**

**Using PQ Labs Multi-Touch SDK & Gesture Library:**  C/C++, WPF(C#), C# (Dlllmport), Flash/Flex/AS3, Flash AS2, Java

**Using Windows Native Touch:**  C/C++, C# (WPF 4.0), Flash (V10.1 or above), AIR 2.0 **Using TUIO:**

C/C++, Flash (AS3), Java, C#/WPF

**Write Multi-Touch Apps for Mac**

**Using PQ Labs Multi-Touch SDK & Gesture Library:** C/C++/Objective-C, Flash/Flex/Air, Java **Using TUIO:**

C/C++, Flash (AS3), Java

### ENVIRONMENTAL 5 REQUIREMENTS

**Operating temperature:** 0°C to 55°C **Storage temperature:** -25°C to 85°C **Operating humidity:** 10% to 90% RH, non-condensing **Storage humidity:** 10% to 90% RH, non-condensing

### SOFTWARE/HARDWARE 6 REQUIREMENTS

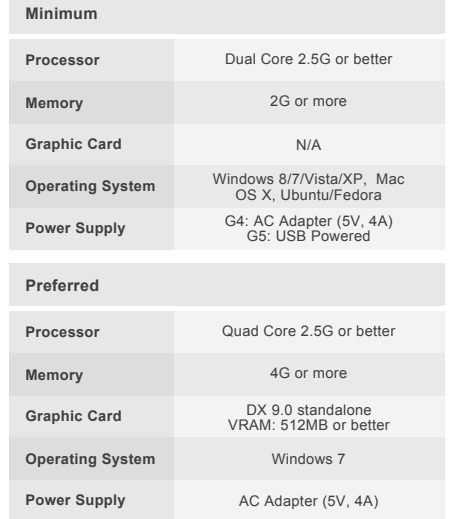

### BEFORE INSTALLATION 7 (SAFETY NOTES)

The multi-touch overlay contains glass which will add significant weight, especially for large-format displays. Make sure your monitor's stand is strong and stable enough to support the overall weight of the multi-touch overlay and display. You will need two people to install the multi-touch overlay safely.

### ASSEMBLING OVERLAY

#### **Before You Start:**

8

1. Remove protective caps on each end of segments.

2. **IMPORTANT:** Make sure four segments are placed on a flat surface (e.g. work table or ground) .

3. **NOTE:** Number marks are located at the back side of each segment.

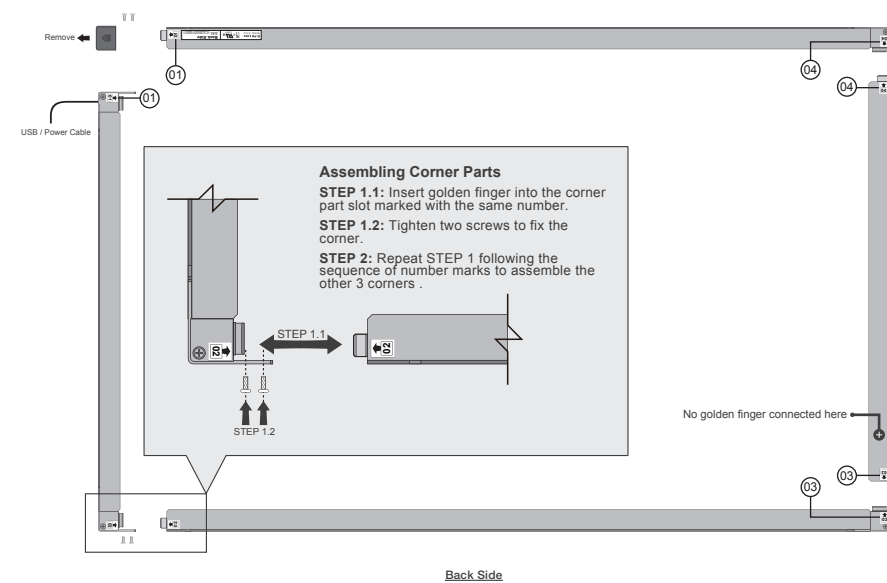

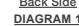

### FINISHING ASSEMBLY

9

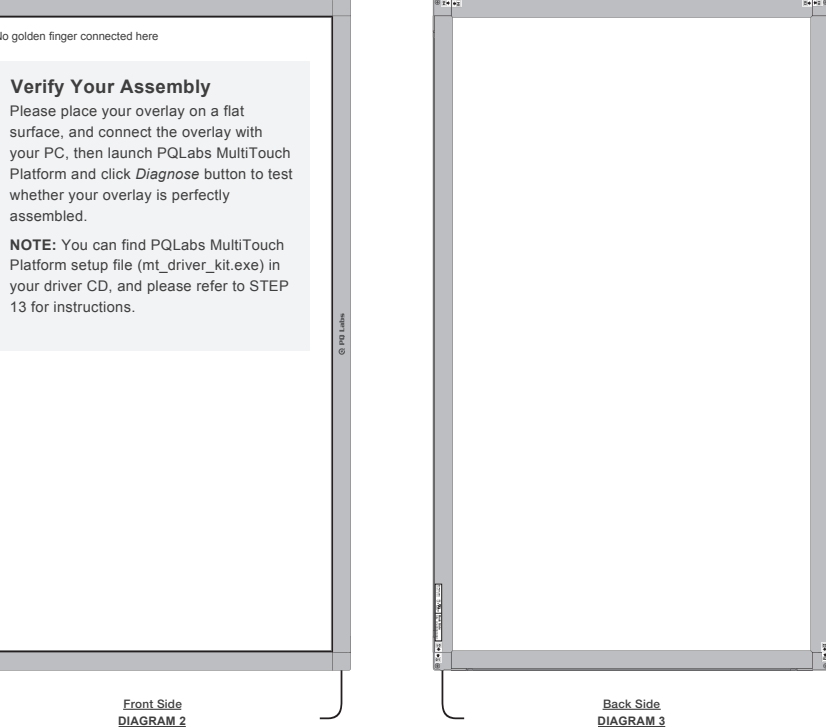

### FIND TV/DISPLAY SIDE OF 10.1 GLASS

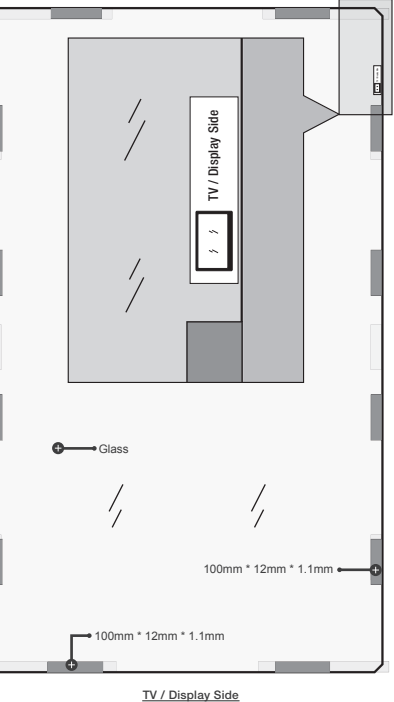

**DIAGRAM 4**

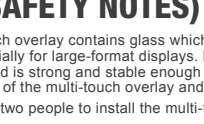

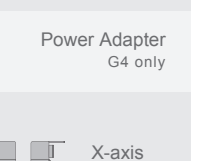

**Segments** 

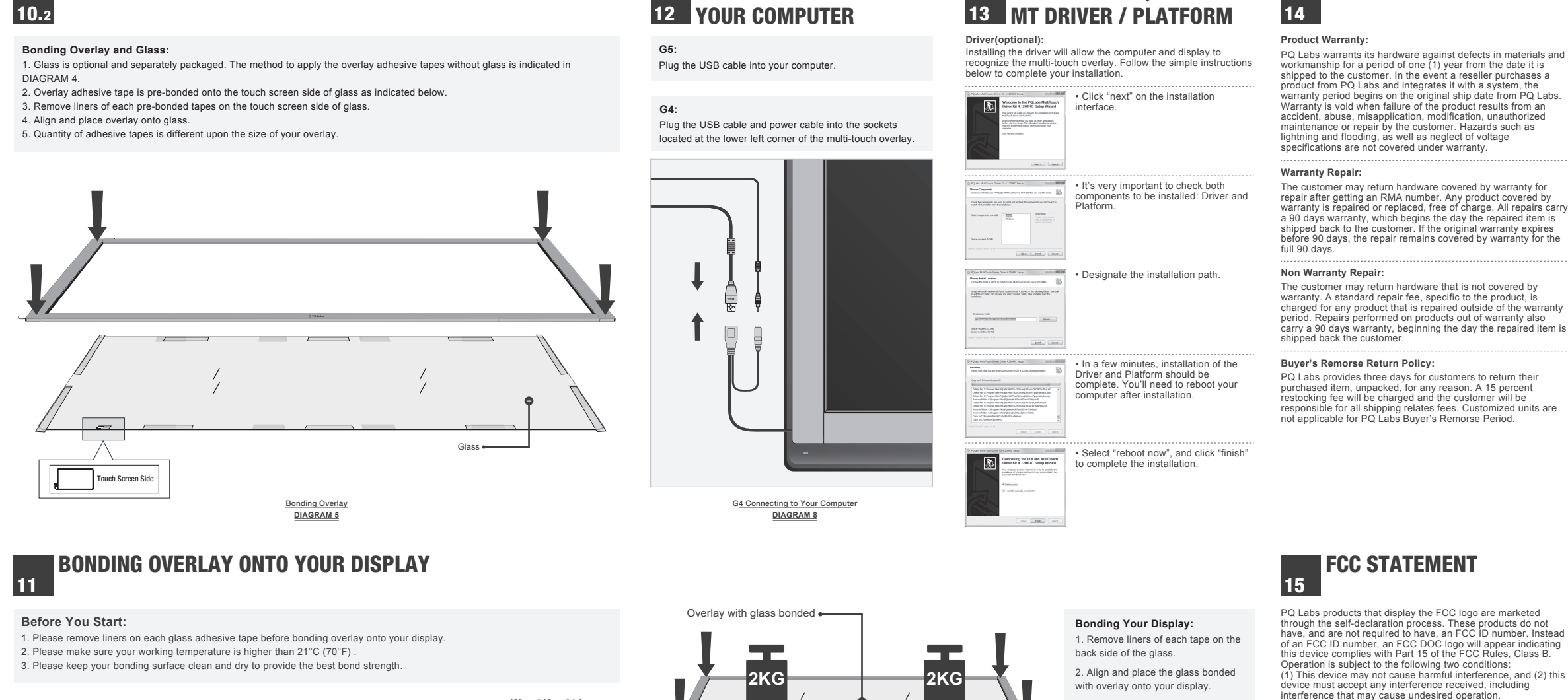

CONNECTING TO

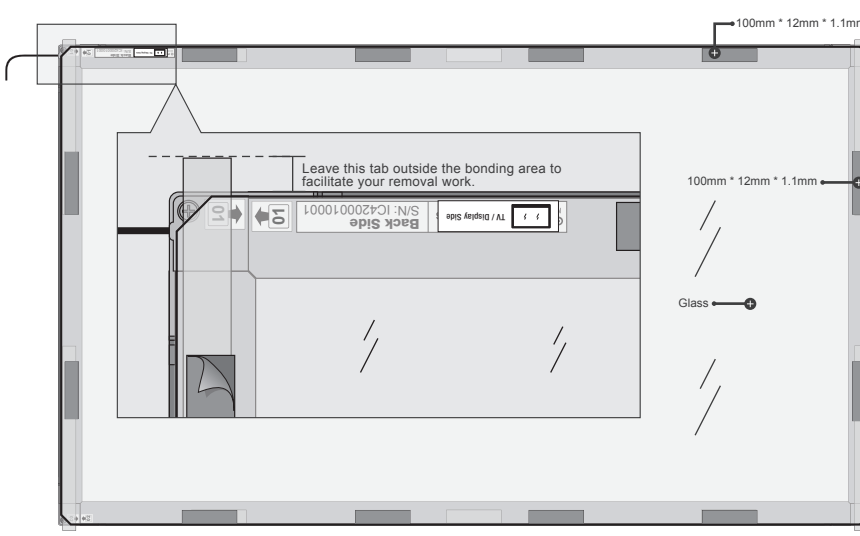

BONDING OVERLAY AND GLASS

 $10.2$ 

Bonding Overlay **DIAGRAM 6**

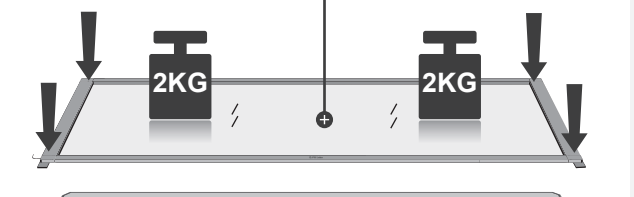

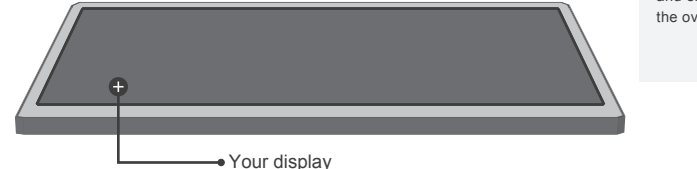

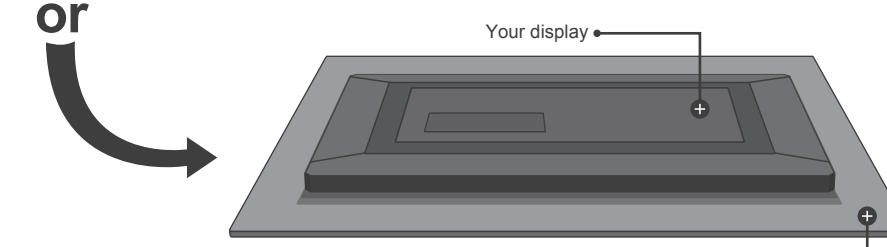

Bonding Your Display **DIAGRAM 7**

Federal . caora.<br>Communication:

operate the equipment.

help.

FC

**Federal Communication Commission Interference Statement:**

• Reorient or relocate the receiving antenna.

that to which the receiver is connected.

**NOTE**: This equipment has been tested and found to comply with the limits for a Class B digital device, pursuant to Part 15 of the FCC Rules. These limits are designed to provide reasonable protection against harmful interference in a residential installation. This equipment generates uses and can radiate radio frequency energy and, if not installed and used in accordance with the instructions, may cause harmful interference to radio communications. However, there is no guarantee that interference will not occur in a particular installation. If this equipment does cause harmful interference to radio or television reception, which can be determined by turning the equipment off and on, the user is encouraged to try to correct the interference by one of the following measures:

• Increase the separation between the equipment and receiver. • Connect the equipment into an outlet on a circuit different from

• Consult the dealer or an experienced radio/TV technician for

Changes or modifications not expressly approved by the party responsible for compliance could void the user's authority to

You may be required to complete an FCC 740 form for products entering the United States through customs. For products displaying the FCC logo, box 2 should be checked on the FCC 740 form. In the field titled "FCC ID" on the form, write in "DOC".

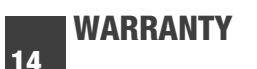

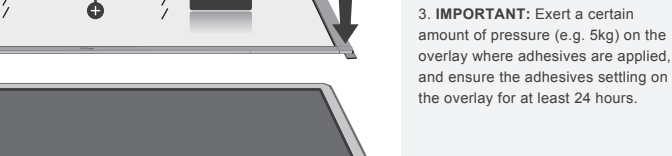

A flat surface

INSTALLING PQ LABS